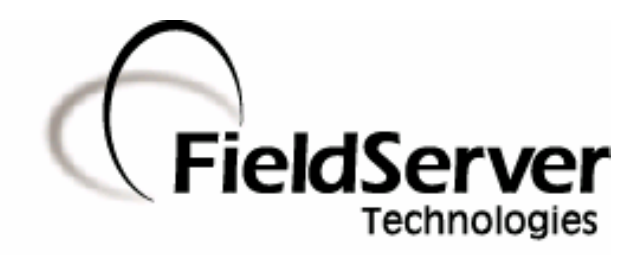

-

 **A Sierra Monitor Company**

## **Driver Manual (Supplement to the FieldServer Instruction Manual)**

# **FS-8700-101 Setra Digital Pressure Gage Model 370**

## **APPLICABILITY & EFFECTIVITY**

**Effective for all systems manufactured after May 1, 2001** 

**Driver Version: 1.00 Document Revision: 7** 

# **TABLE OF CONTENTS**

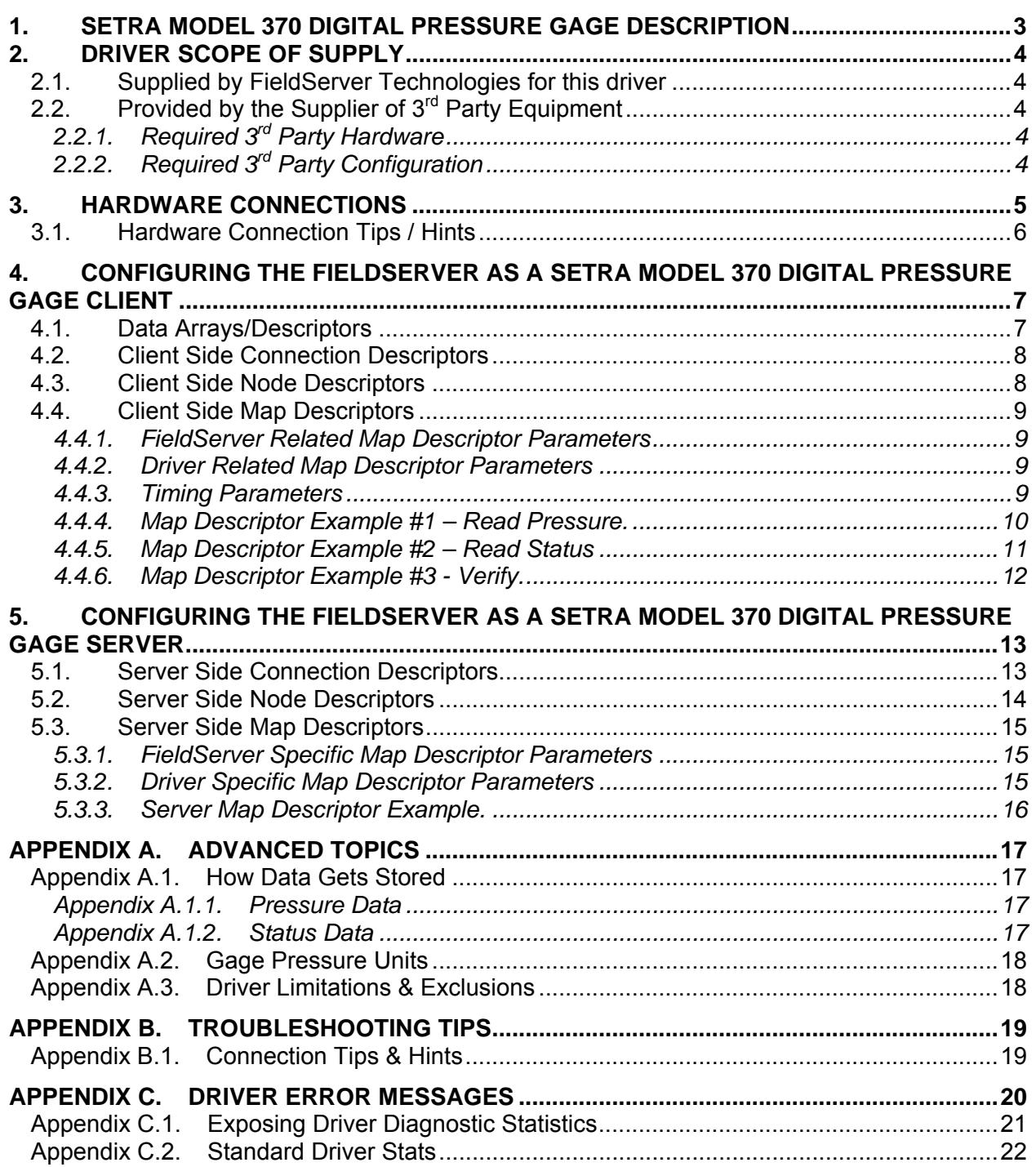

## **1. Setra Model 370 Digital Pressure Gage Description**

The 'Setra Model 370 Digital Pressure Gage' driver allows the FieldServer to transfer data to and from devices over either RS-232 or RS-485 using the 'Setra Model 370 Digital Pressure Gage' protocol. The FieldServer can emulate either a Server or Client.

The driver implements a subset of the commands and responses that an actual Setra Model 370 Digital Pressure Gage is capable of. Thus the driver permits the transfer of current pressure information, Gage status information and the processing of Gage verification information.

The driver is capable of providing active Client and passive Server support. An active Client polls for data and processes responses, it is not capable of processing unsolicited messages from the remote device. A passive Server can respond to polls but is not capable of sending unsolicited messages reporting change of state or other information.

When configured as a Client it is important the digital Gage is configured correctly and that it is left in an operational mode where it can respond easily to the commands sent to it. If a user, were to operate the Gage from its front panel and leave it in a configuration state, awaiting input from a user, then the Gage would be incapable of responding to commands from the FieldServer. The driver cannot write to the digital Gage. Thus alarm set points and other configuration tasks cannot be performed using a FieldServer.

#### **Max Nodes Supported**

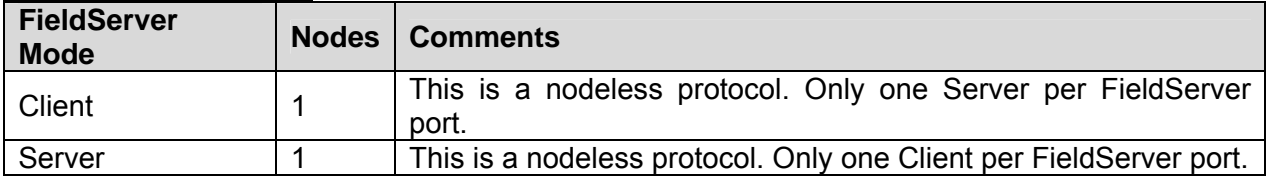

### **2. Driver Scope of Supply**

#### **2.1. Supplied by FieldServer Technologies for this driver**

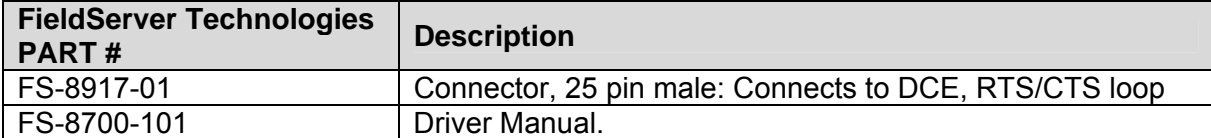

## **2.2. Provided by the Supplier of 3rd Party Equipment**

# **2.2.1. Required 3rd Party Hardware**

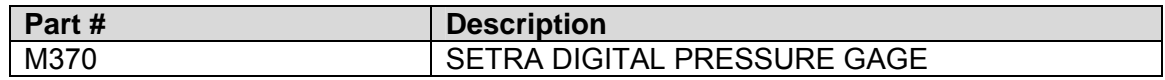

# **2.2.2. Required 3rd Party Configuration**

The M370 Gage must be configured using the operator's manual and the front panel push buttons so that its serial port settings match the FieldServer settings.

The following notes have been extracted from the operator's manual.

The Setra Digital Pressure Gage is capable of interfacing with a wide variety of computers or other devices through the RS-232 serial communications port. Devices which are connected this way must be set up to communicate at the same rate of speed. To change the baud rate of the gage (the rate at which the gage sends information out through the port) so it agrees with that of the device connected to it, use the following procedure.

1. Press **CONV** until the gage is displaying pressure units (make sure it is not displaying in "ft" or "meters").

2. Press the **"-"** key.

3. Enter "5555". This is the baud rate access code.

4. Press **SETUP**. The display will read "CAL br".

5. Enter the baud rate. Choose either 300, 600, 1200, 1800, 2400, 3600, 4800or 9600.

6. Press **SETUP**.

The baud rate is factory set to 2400. If you change the baud rate and wish the gage to retain the new rate after power is removed and restored, repeat steps 2-6 a second time.

## **3. Hardware Connections**

The FieldServer is connected to the rear side of the Model 370 Digital Pressure Gage as shown in the following connection drawing.

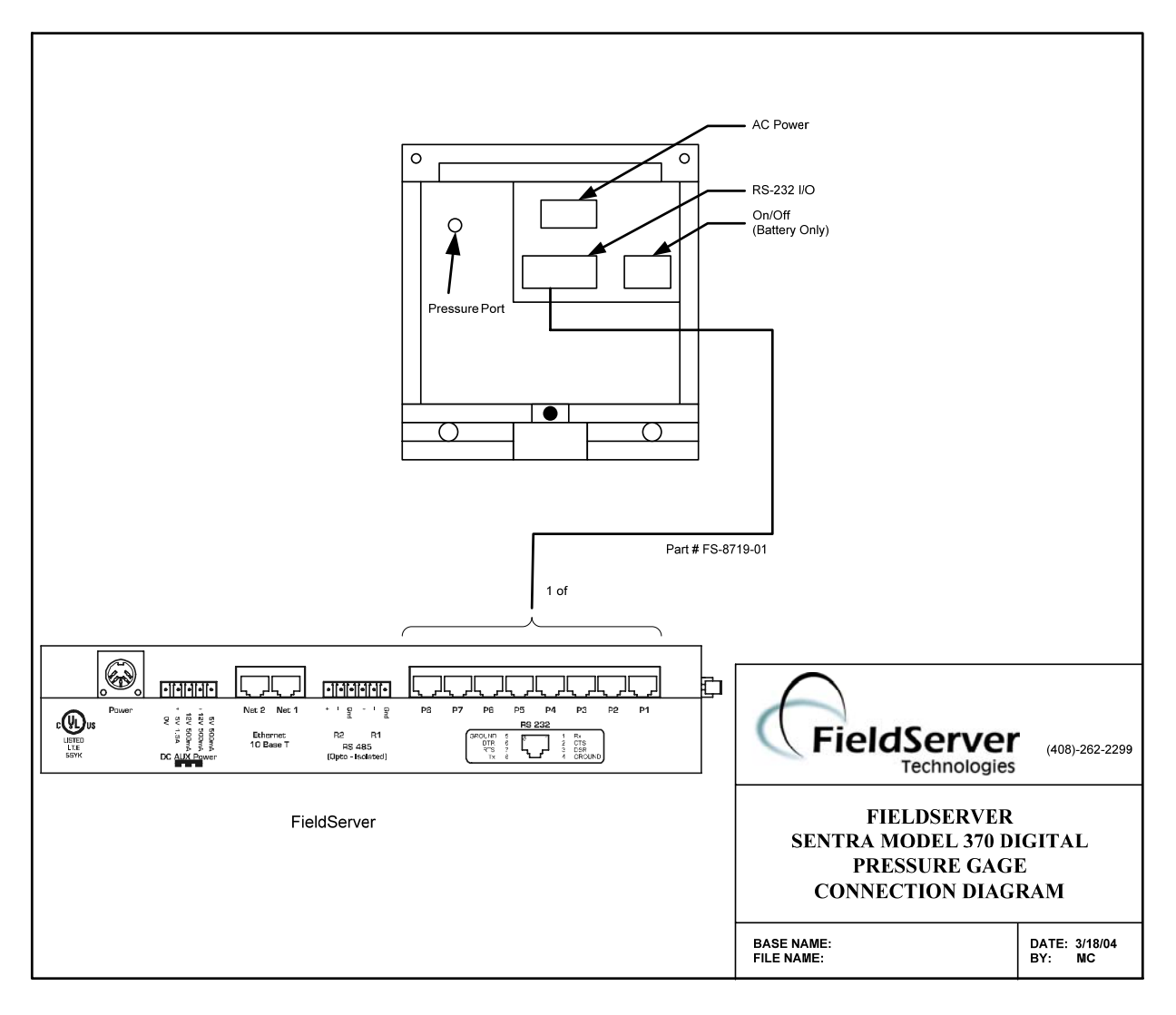

## **3.1. Hardware Connection Tips / Hints**

The following notes are extracted from the Setra 370 Operator Manual.

The Setra Digital Pressure Gage implements the majority of the RS-232 communications standard, but does not provide handshaking lines (such as busy, DSR, or DTR). The four lines which must be connected are diagrammed below, along with the pin layout of the female connector on the back of the gage.

```
13 7 3 2 1 
O O O O O O O O O O O O O 
O O O O O O O O O O O O 
25 14
Pin Desc. 
1 Protective ground
```
- 2 Input to gage (RXD)
- 3 Output from gage (TXD)
- 7 Signal ground

The Model 370 serial interface is a DCE (Data Communications Equipment) type, with a standard female DB25S pin connector. This means that it receives data on pin 2 and sends data on pin 3. This is in contrast to DTE (Data Transmission Equipment) which receives data on pin 3 and sends data on pin 2. The RS-232 standard describes communications between DTE and DCE devices.

Since many computers have serial ports configured as DTE, the Model 370 conveniently plugs directly into the standard serial port on most computers, using a standard RS-232 "straight-through" cable available from SETRA, or from any computer hardware vendor. Some devices, including some printers and computers, will be equipped with DCE interfaces like that in the Model 370. To connect the Model 370 to these devices, a "null modem" cable is required. This is simply a cable which connects pin 2 and 3 of the Model 370 to pin 3 and 2 of the other device respectively by crossing them in the cable. This kind of cable is also available from SETRA, or from any computer hardware vendor.

The maximum recommended cable length is 15 meters.

The RS-232 data format used by the Model 370 is: 8 bits, 1 start bit, 1 stop bit, no parity.

## **4. Configuring the FieldServer as a Setra Model 370 Digital Pressure Gage Client**

For a detailed discussion on FieldServer configuration, please refer to the FieldServer Configuration Manual. The information that follows describes how to expand upon the factory defaults provided in the configuration files included with the FieldServer (See ".csv" sample files provided with the FieldServer).

This section documents and describes the parameters necessary for configuring the FieldServer to communicate with a Setra Model 370 Digital Pressure Gage.

## **4.1. Data Arrays/Descriptors**

The configuration file tells the FieldServer about its interfaces, and the routing of data required. In order to enable the FieldServer for Setra Model 370 Digital Pressure Gage communications, the driver independent FieldServer buffers need to be declared in the "Data Arrays" section, the destination device addresses need to be declared in the "Client Side Nodes" section, and the data required from the Servers needs to be mapped in the "Client Side Map Descriptors" section. Details on how to do this can be found below.

Note that in the tables, \* indicates an optional parameter, with the bold legal value being the default.

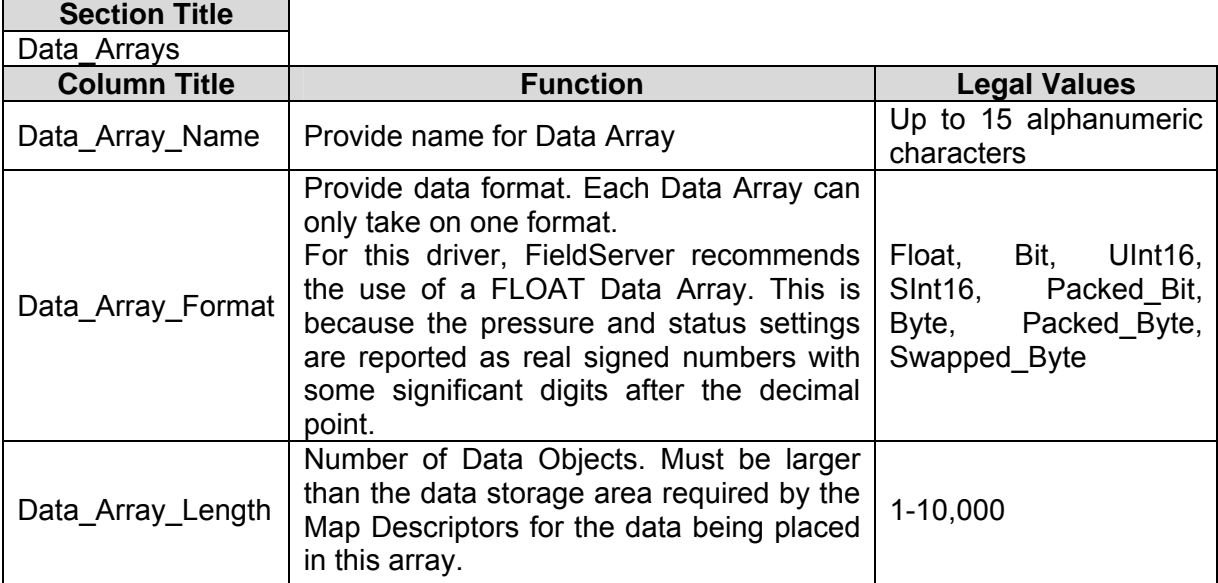

#### **Example**

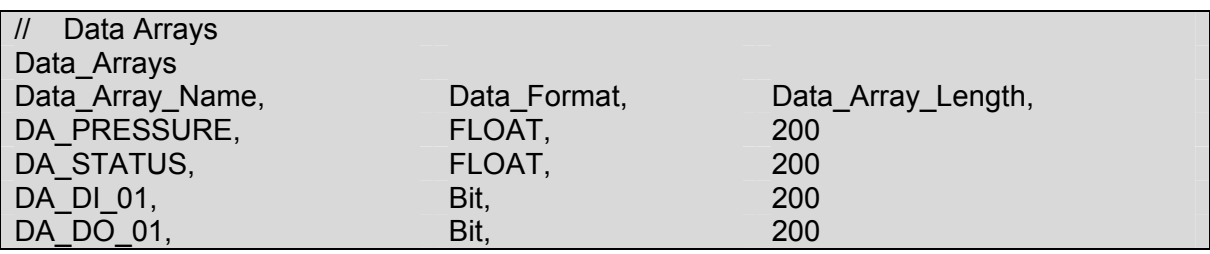

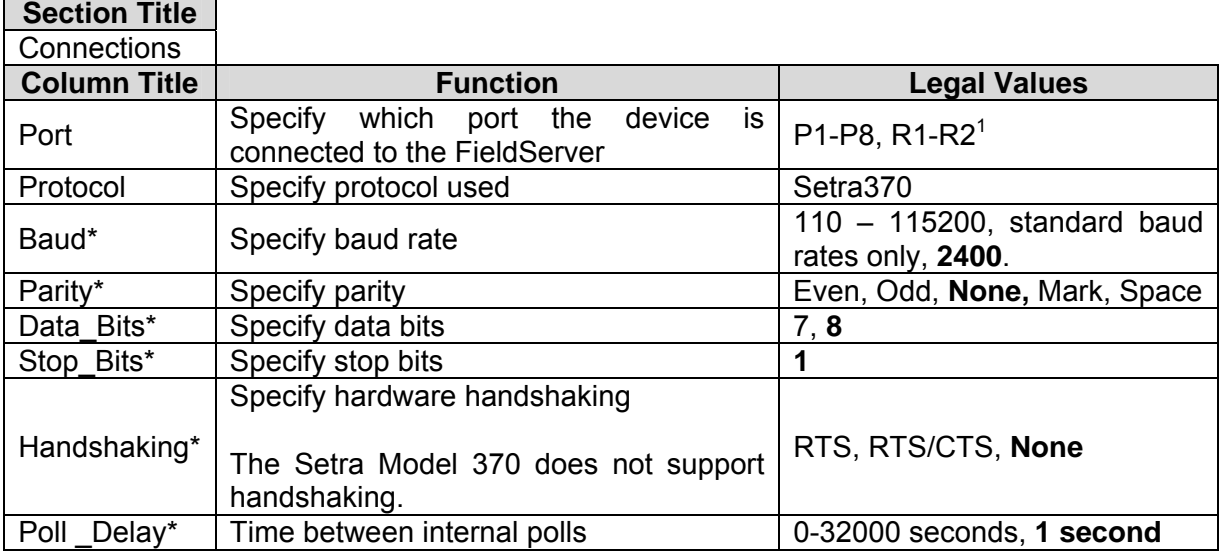

## **4.2. Client Side Connection Descriptors**

## **Example**

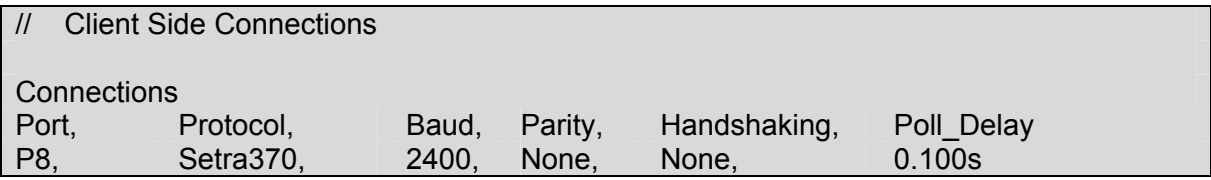

## **4.3. Client Side Node Descriptors**

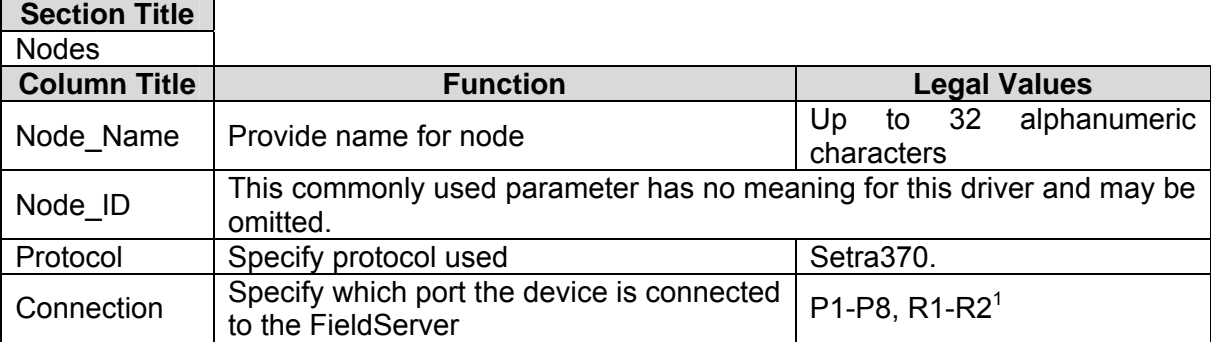

## **Example**

| <b>Client Side Nodes</b>   |           |            |  |  |  |
|----------------------------|-----------|------------|--|--|--|
|                            |           |            |  |  |  |
| <b>Nodes</b><br>Node_Name, | Protocol, | Connection |  |  |  |
| Gage1                      | Setra370, | P8         |  |  |  |

  $1$  Not all ports shown are necessarily supported by the hardware. Consult the appropriate Instruction manual for details of the ports available on specific hardware.

**FieldServer Technologies** 1991 Tarob Court Milpitas, California 95035 USA **Web**:www.fieldServer.com **Tel**: (408) 262-2299 **Fax**: (408) 262-9042 **Toll\_Free**: 888-509-1970 **email**: support@fieldServer.com

## **4.4. Client Side Map Descriptors**

#### **4.4.1. FieldServer Related Map Descriptor Parameters**

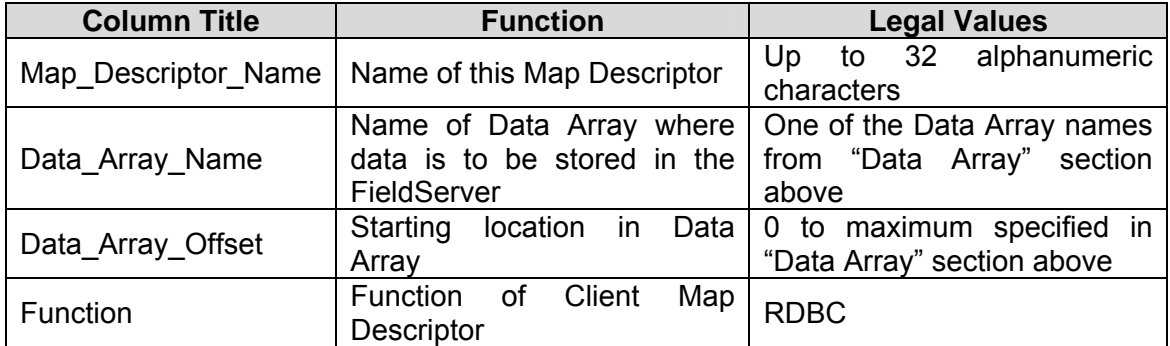

#### **4.4.2. Driver Related Map Descriptor Parameters**

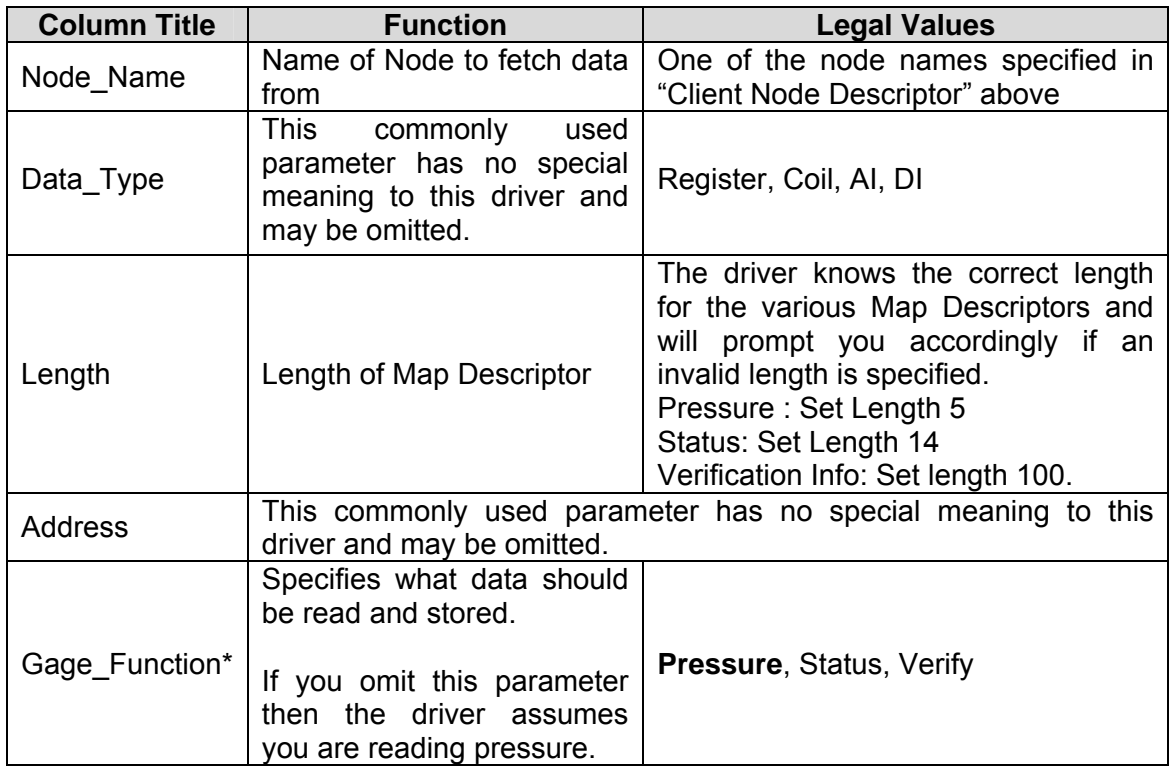

#### **4.4.3. Timing Parameters**

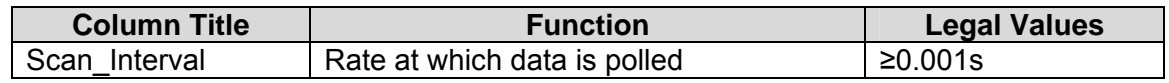

#### **4.4.4. Map Descriptor Example #1 – Read Pressure.**

In this example a Map Descriptor is defined which controls the task of reading pressure data from the Setra Model 370 Digital Pressure Gage. The task gets performed every 5.0 seconds. When a response is received the data is stored in the Data Array called DA\_PRESSURE stating at element zero (the offset). Each pressure reading requires the driver store 5 parameters and hence the length of the Map Descriptor is 5. Refer to Appendix A for further information.

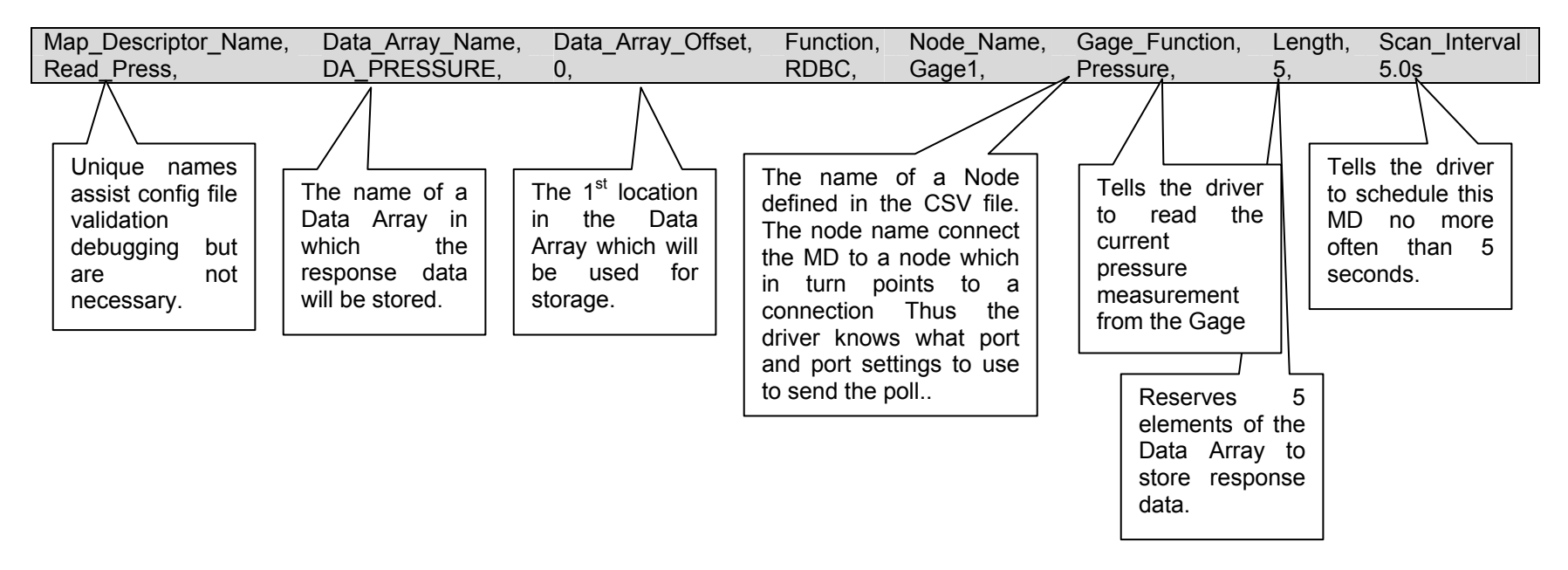

#### **4.4.5. Map Descriptor Example #2 – Read Status**

In this example a Map Descriptor is defined which controls the task of reading status data from the Setra Model 370 Digital Pressure Gage. The task gets performed every 5.0 seconds. When a response is received the data is stored in the Data Array called DA\_STATUS stating at element zero (the offset). Each pressure status reading requires the driver store 20 parameters and hence the length of the Map Descriptor is 20. Refer to Appendix A for further information.

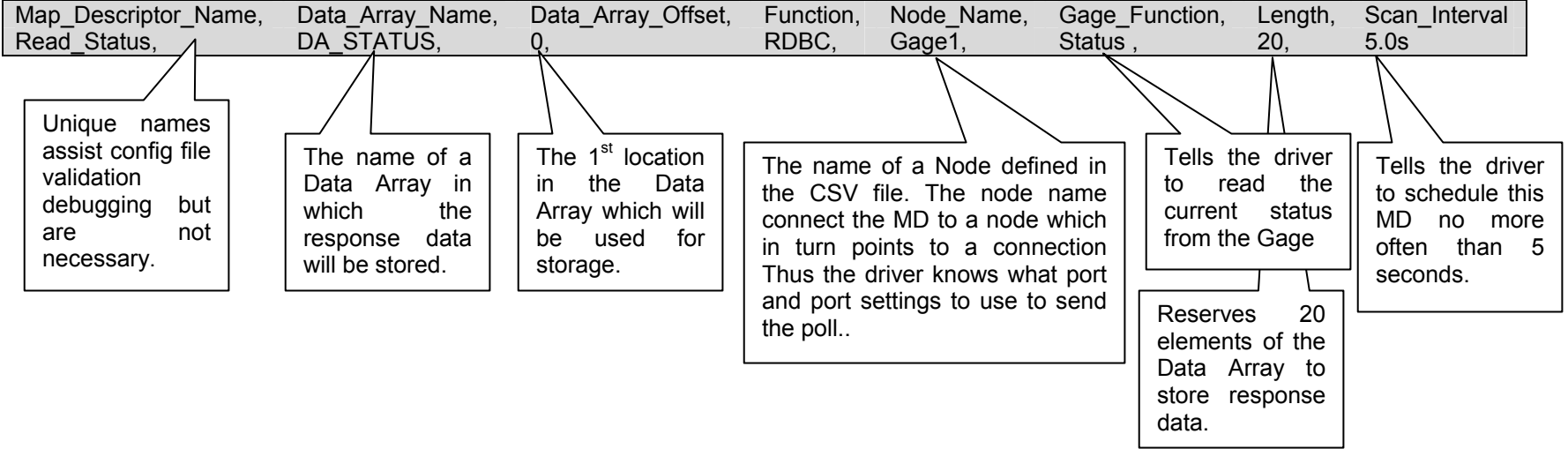

#### **4.4.6. Map Descriptor Example #3 - Verify.**

The verification string contains revision and model information about the Gage. In this example a Map Descriptor is defined which controls the task of reading verification data from the Setra Model 370 Digital Pressure Gage. The task gets performed every 5.0 seconds. When a response is received the data is stored in the Data Array called DA\_VERIFY stating at element zero (the offset). Each Gage verification reading requires the driver store a string containing two lines of data. The actual length is unknown in advance and it is recommended that 100 Data Array elements be reserved to store the verification sting. The verification string is stored by writing each consecutive letter in consecutive Data Array elements. It is recommended that the Data Array Format is set to BYTE in this case. This will enable the use of the "String" display to read the verification string in RuiNet.

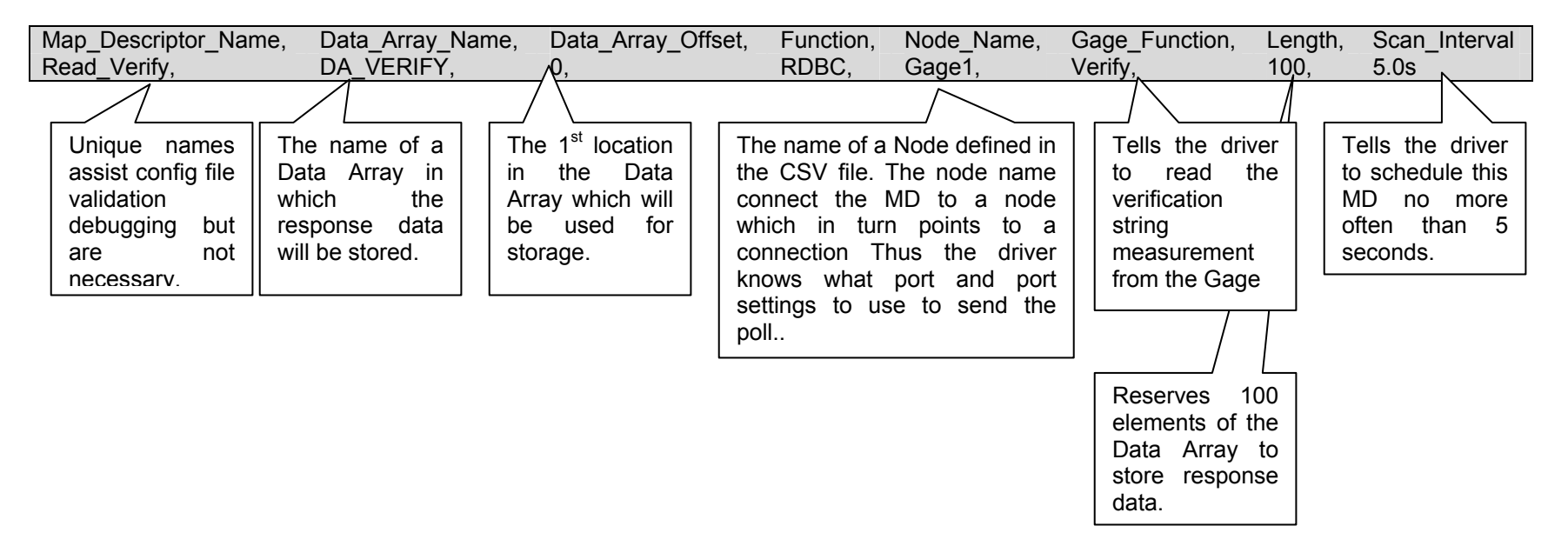

### **5. Configuring the FieldServer as a Setra Model 370 Digital Pressure Gage Server**

For a detailed discussion on FieldServer configuration, please refer to the FieldServer Configuration Manual. The information that follows describes how to expand upon the factory defaults provided in the configuration files included with the FieldServer.

This section documents and describes the parameters necessary for configuring the FieldServer to communicate with a Setra Model 370 Digital Pressure Gage Client

The configuration file tells the FieldServer about its interfaces, and the routing of data required. In order to enable the FieldServer for Setra Model 370 Digital Pressure Gage communications, the driver independent FieldServer buffers need to be declared in the "Data Arrays" section, the FieldServer virtual node(s) needs to be declared in the "Server Side Nodes" section, and the data to be provided to the Clients needs to be mapped in the "Server Side Map Descriptors" section. Details on how to do this can be found below.

Note that in the tables, \* indicates an optional parameter, with the bold legal value being the default.

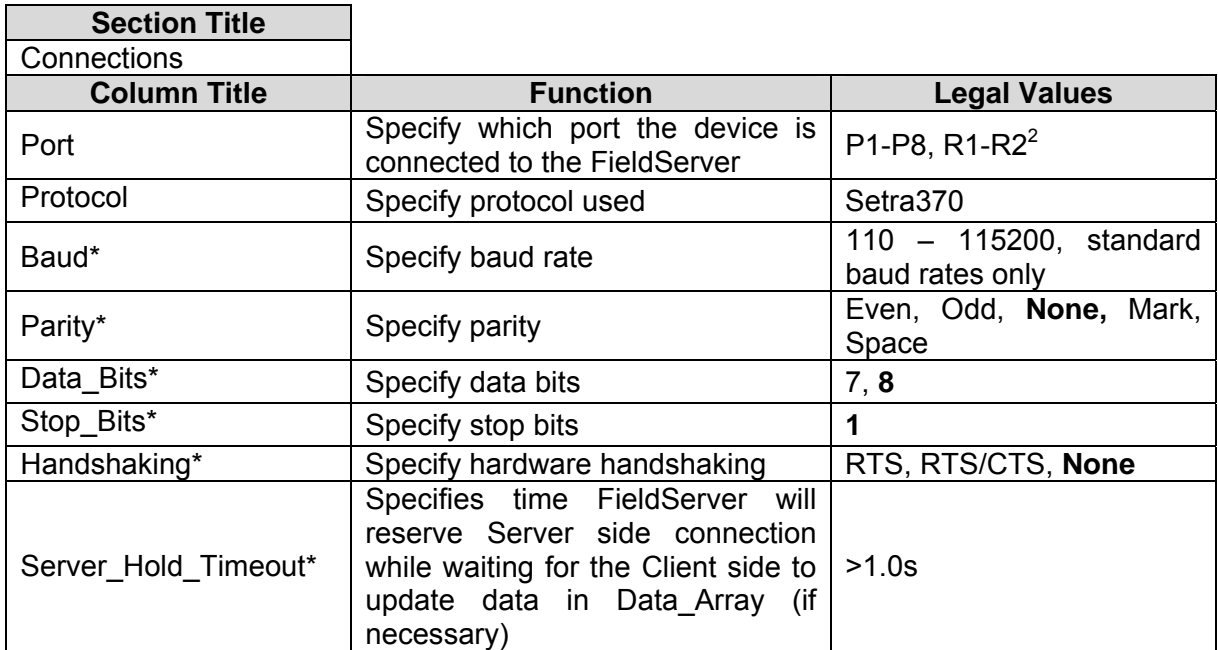

## **5.1. Server Side Connection Descriptors**

## **Example**

| <b>Server Side Connections</b> |           |       |         |              |  |
|--------------------------------|-----------|-------|---------|--------------|--|
| Connections                    |           |       |         |              |  |
| Port,                          | Protocol, | Baud, | Parity, | Handshaking, |  |
| P8,                            | Setra370, | 9600, | None,   | None,        |  |

  $2$  Not all ports shown are necessarily supported by the hardware. Consult the appropriate Instruction manual for details of the ports available on specific hardware.

**FieldServer Technologies** 1991 Tarob Court Milpitas, California 95035 USA **Web**:www.fieldServer.com **Tel**: (408) 262-2299 **Fax**: (408) 262-9042 **Toll\_Free**: 888-509-1970 **email**: support@fieldServer.com

 $\blacksquare$ 

## **5.2. Server Side Node Descriptors**

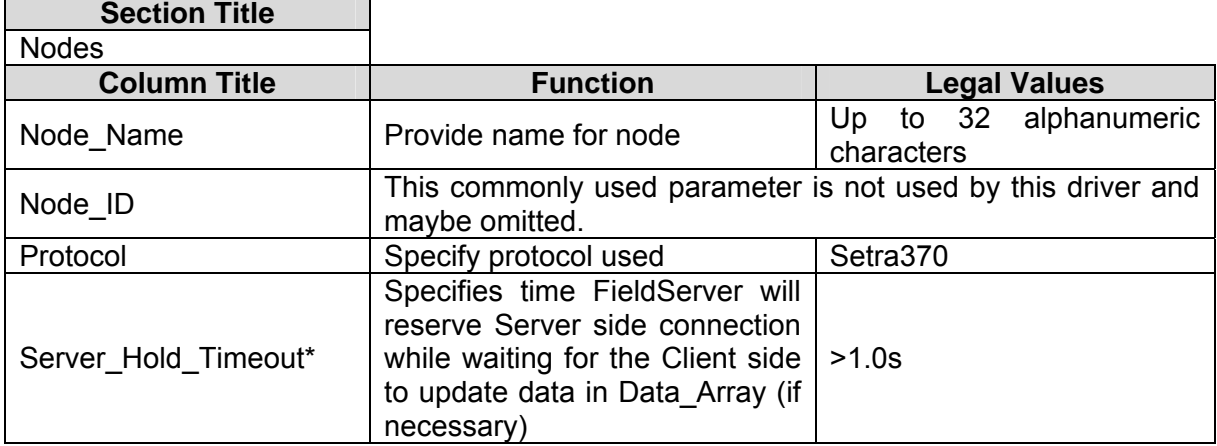

#### **Example**

 $\blacksquare$ 

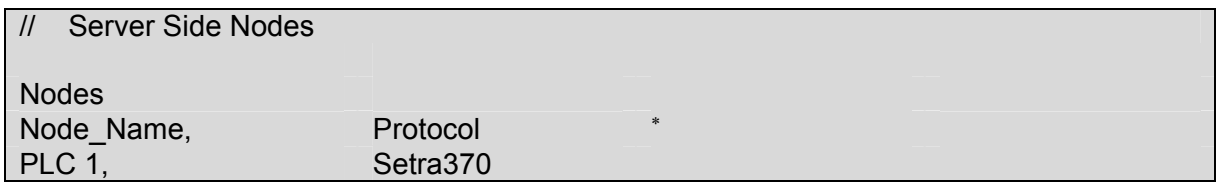

<sup>∗</sup> Note that no connection information is necessary on Server side.

**FieldServer Technologies** 1991 Tarob Court Milpitas, California 95035 USA **Web**:www.fieldServer.com **Tel**: (408) 262-2299 **Fax**: (408) 262-9042 **Toll\_Free**: 888-509-1970 **email**: support@fieldServer.com

### **5.3. Server Side Map Descriptors**

### **5.3.1. FieldServer Specific Map Descriptor Parameters**

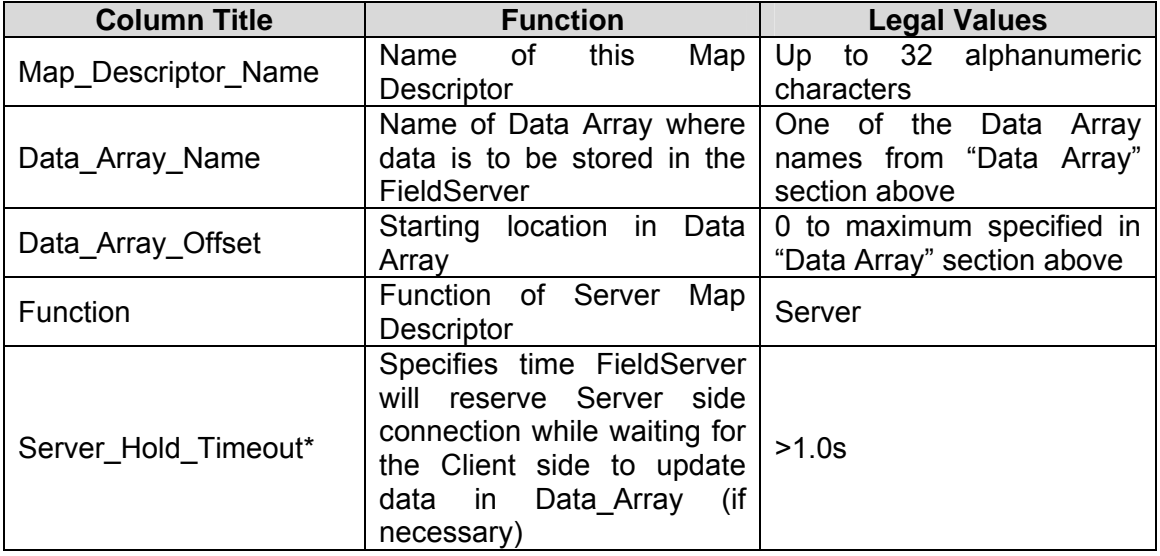

#### **5.3.2. Driver Specific Map Descriptor Parameters**

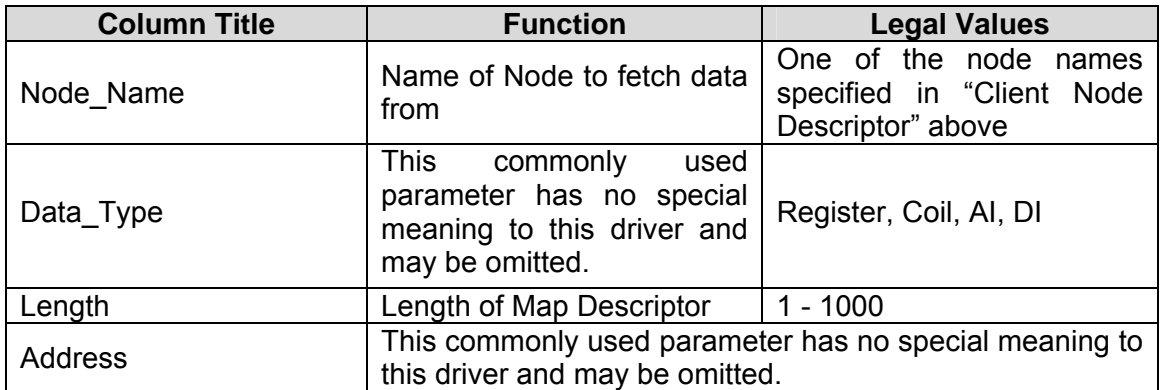

#### **5.3.3. Server Map Descriptor Example.**

This Map Descriptor defines a capability of the FieldServer to respond to a poll for an immediate Pressure Print (Command Code = 'P'). When the poll is received, the driver inspects 5 consecutive array elements starting at offset 0 in the Data Array named DA PRESSURE. The contents of the 5 elements are defined in Appendix A.1.1. The  $2^{nd}$  element is the units index, the  $3^{rd}$  is the pressure indicating letter. Both of these elements must be set to non-zero values.

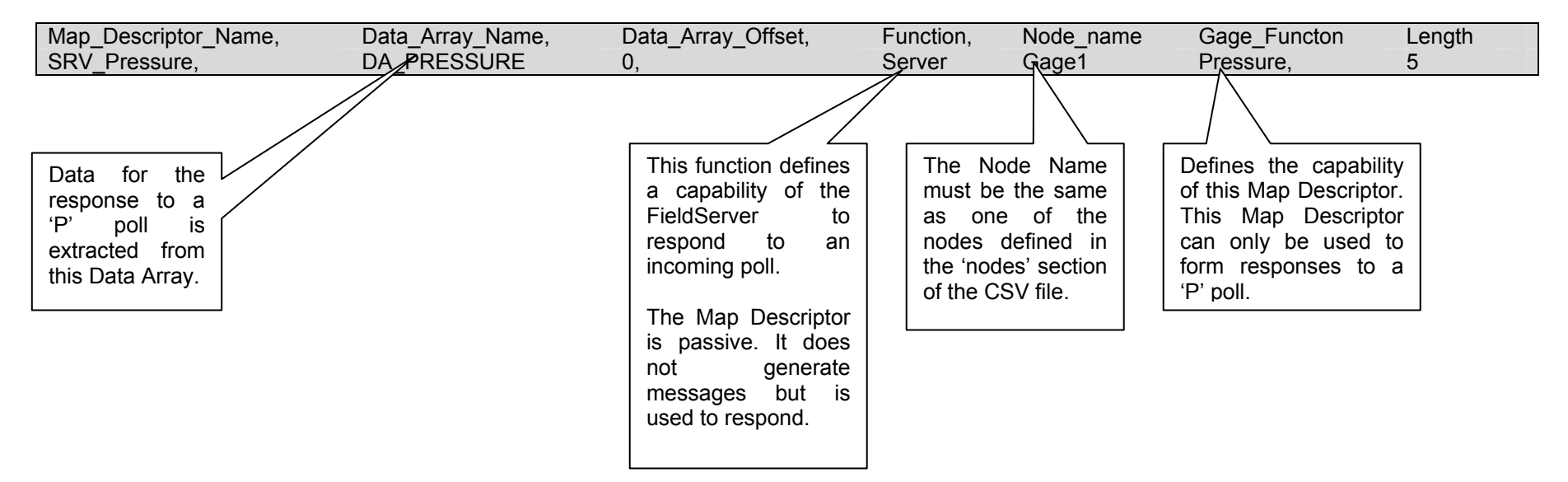

#### **Appendix A. Advanced Topics**

#### *Appendix A.1.* **How Data Gets Stored**

#### **Appendix A.1.1. Pressure Data**

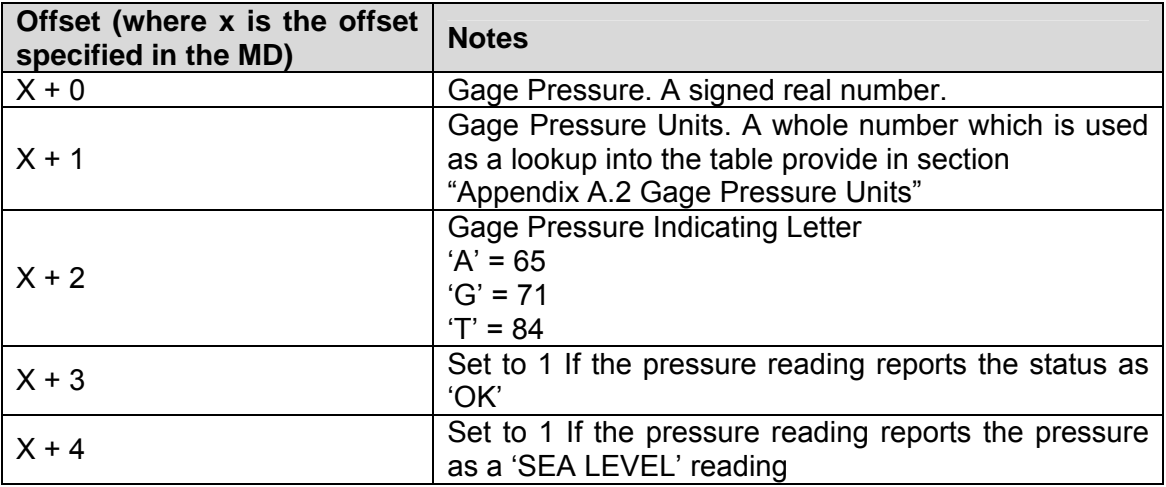

#### **Appendix A.1.2. Status Data**

If any fields are absent in the response to a poll for status data then the values are set to zero for that field.

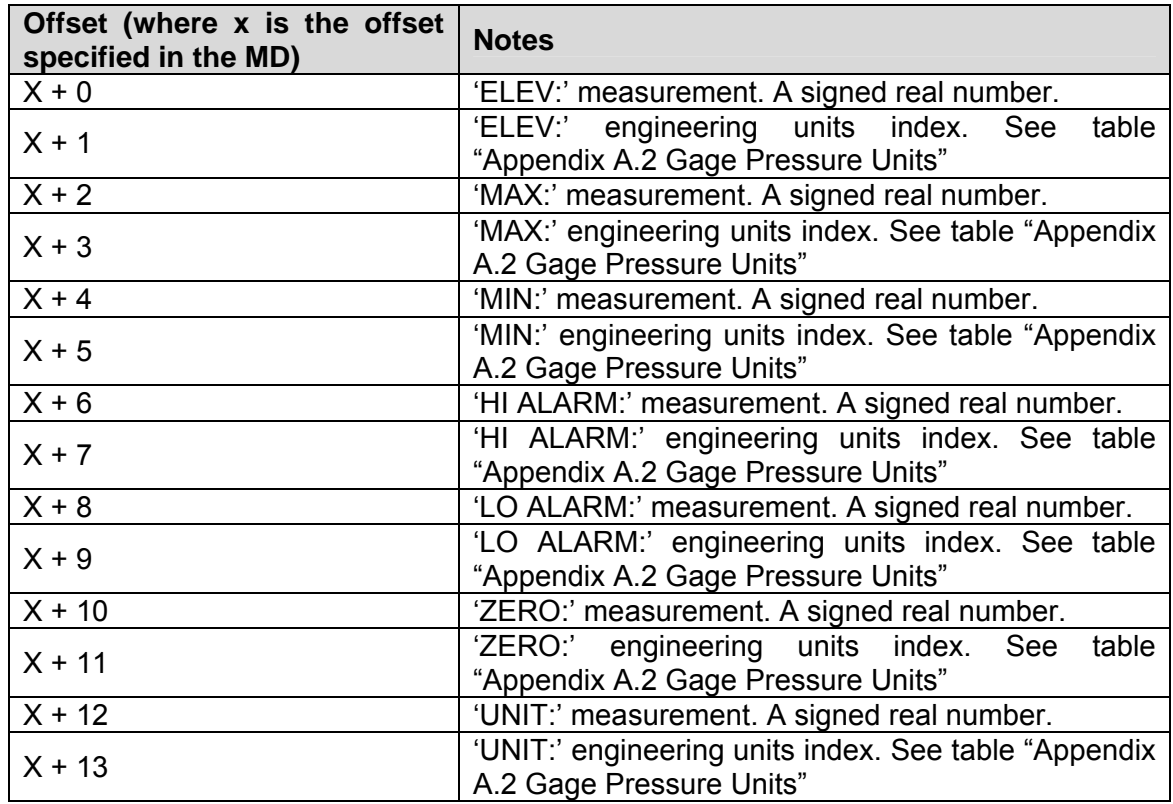

## **Appendix A.2. Gage Pressure Units**

The driver does not report status and pressure reading units as text strings. Rather, the driver reports and index number. Use the index number and the table below to determine the units being reported.

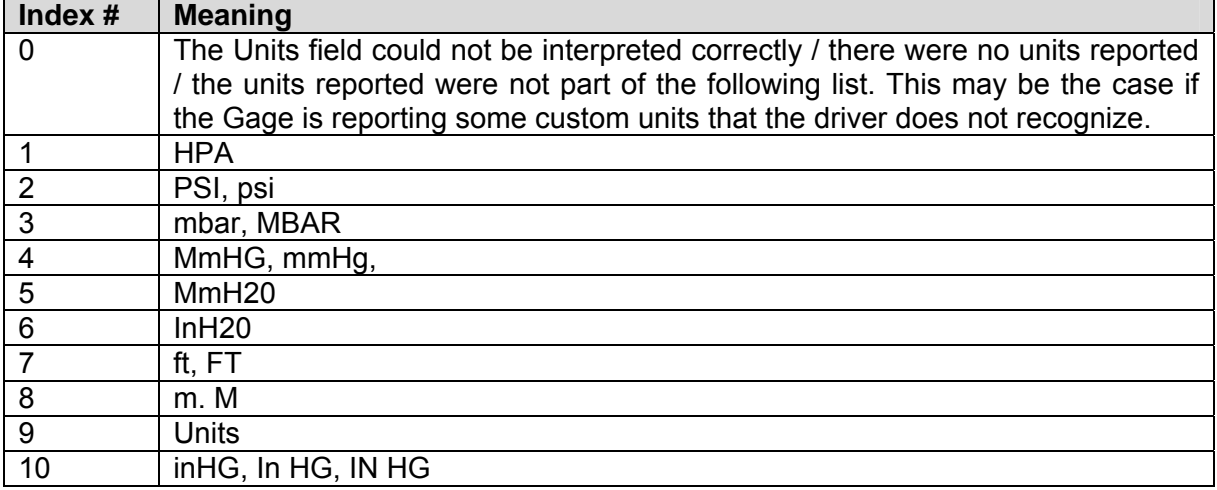

## **Appendix A.3. Driver Limitations & Exclusions**

This driver implements a subset of the commands defined by the protocol. The commands that have been implemented have been selected to provide relevant real time data transfer and have omitted configuration/setup functions.

The following table lists the commands that have been implemented.

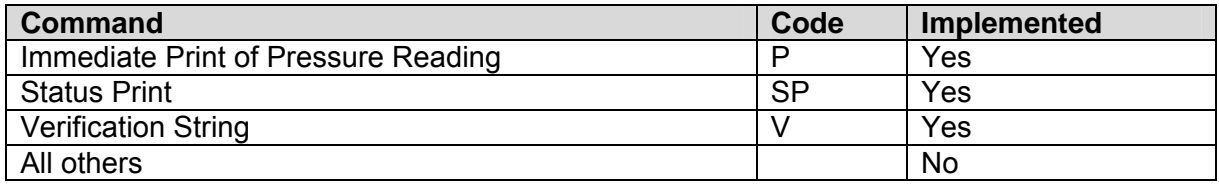

#### **Appendix B. Troubleshooting tips**

#### **Appendix B.1. Connection Tips & Hints**

The digital pressure Gage must be left in an operational state, in which it is able to respond to the commands (polls) sent by the FieldServer. It is possible to enter a configuration mode using the buttons on the front panel of the Gage and then fail to complete the configuration sequence. In such cases, the Gage will not be able to respond to polls from the FieldServer. This problem can be eliminated by ensuring that, after operating the Gage from the front panel, that it is left in a mode where it is displaying the current measured pressure.

## **Appendix C. Driver Error Messages**

 $\overline{a}$ 

| <b>Message</b>                                                               | <b>Notes and Corrective Action</b>                                                                                                    |
|------------------------------------------------------------------------------|----------------------------------------------------------------------------------------------------|
| Set370:#1 FYI. Use an<br>Array called <%s> to<br>expose diagnostic info.     | This message is provided for information and may be ignored. Read<br>Appendix C.1 for more information.                                                                                                    |
| <b>MD</b><br>Set370:#2a. FYI.<br>Length=%d assigned by<br>driver.            | This message is provided for information and may be ignored. The<br>message is printed when the Map Descriptor length in the<br>configuration file has not been specified. The driver makes the<br>correction by itself. To stop this message being printed, modify the<br>configuration file to match the length reported in the message. |
| Set370:#3 Err. No Write<br>MD's allowed.                                     | This Driver cannot be used to write to the Setra device. Remove<br>any Map Descriptors whose function requires the FieldServer to<br>write to the Setra device. <sup>3</sup>                                                                                                    |
| <b>MD</b><br>Set370:#4<br>FYI.<br>param=Address has no<br>meaning. Ignoring. | This message is provided for information and may be ignored. The<br>address parameter is ignored by the driver. To stop this message<br>being printed, remove the address parameter from the configuration<br>file.                                                                                                    |
| Set370:#5<br>Err.<br>Diagnostic x                                            | There are a few variations of this message. Note the variation and<br>report the error to FieldServer tech support. You cannot resolve this<br>The error is printed when the driver executes a<br>error yourself.<br>diagnostic function used for QA testing.                                                                              |
| Set370:#6 Err. Array too<br>short. DA=%s MD=%s                               | The Data Array associated with the reported MD is too short to store<br>all the data returned by the Setra Gage. Increase the length of the<br>Data Array and of the Map Descriptor.                                                                                                    |
| Set370:#7 Err. Pressure<br>can't<br>be<br>message<br>parsed. Abandoned!      | The response to a pressure reading request cannot be parsed by the<br>driver. Use the connection view to check the number of protocol<br>errors. If they keep rising, then take a log and report the error to<br>FieldServer Tech Support. If the protocol errors are occasional then<br>ignore them. $4$                                  |
| Err. Status<br>Set370:#8*<br>can't<br>be<br>message<br>parsed. Abandoned!    | The response to a status reading request cannot be parsed by the<br>driver. Use the connection view to check the number of protocol<br>errors. If they keep rising, then take a log and report the error to<br>FieldServer Tech Support. If the protocol errors are occasional then<br>ignore them.                                        |
| Set370:#9 FYI. Default<br>to reading pressure.                               | A Map Descriptor is found which does not have the 'Gage_Function"<br>specified. The driver assumes your intention was to read the Gage's<br>pressure. If you wish stop this message being printed then modify<br>the configuration file and specify the 'Gage_Function' = 'Pressure'. <sup>3</sup>                                         |
| Set370:#10 Err. DA=%s<br>$Act=%d$<br>short.<br>too<br>Rqd=%d MD=%s           | This message is printed when the driver is configured as a Server.<br>The Data Array associated with the reported MD is too short to store<br>the message. Modify the MD length and the DA length and try<br>again. <sup>3</sup>                                                                                                    |

 $3$  Modify the configuration CSV file. Download the modified file to the FieldServer and reset the FieldServer for the changes to take effect.

A Message is printed once and then suppressed. This is to prevent the error log filling with redundant repetition and thus obscuring other important information.

**FieldServer Technologies** 1991 Tarob Court Milpitas, California 95035 USA **Web**:www.fieldServer.com **Tel**: (408) 262-2299 **Fax**: (408) 262-9042 **Toll\_Free**: 888-509-1970 **email**: support@fieldServer.com

### **Appendix C.1. Exposing Driver Diagnostic Statistics**

In addition to the standard FieldServer communication statistics described in Appendix C.2 and in the FieldServer Instruction Manual, this driver can also expose some driver statistics by writing data to a data array. A special Data Array name is required. The driver recognizes the Data Array by its name which must be "Setra370-Stats"

The following example shows how this Data Array can be configured. You can copy this section of text directly into your CSV file.

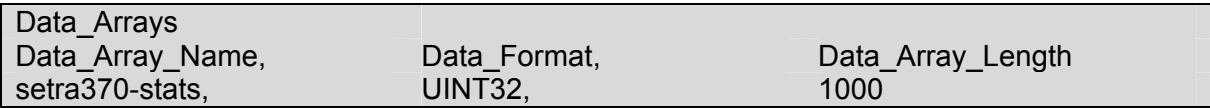

The driver stores the following data. The location in the data array is obtained by multiplying the port number by 100 and then using the location offset indicated in the table below.

*Offset + x Where x = port\_number\*100 Physical Port 1 = Port Number 2 Physical Port 2 = Port number 1* 

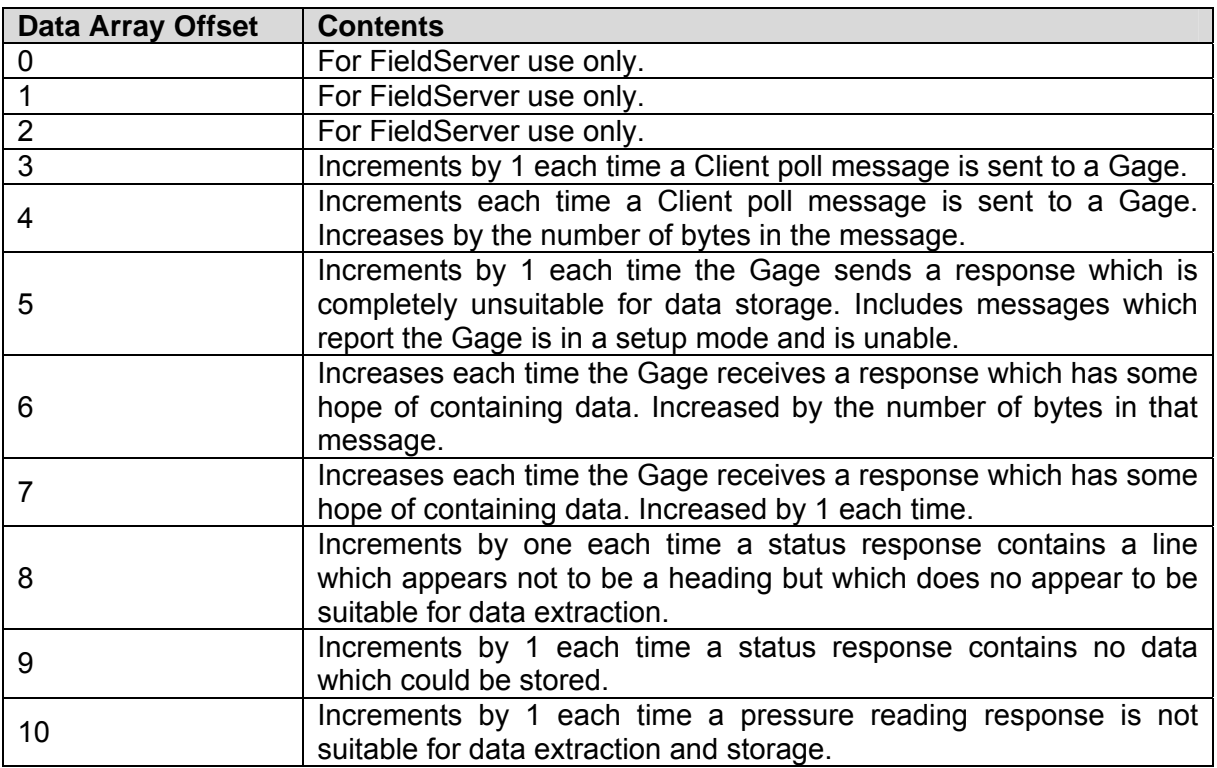

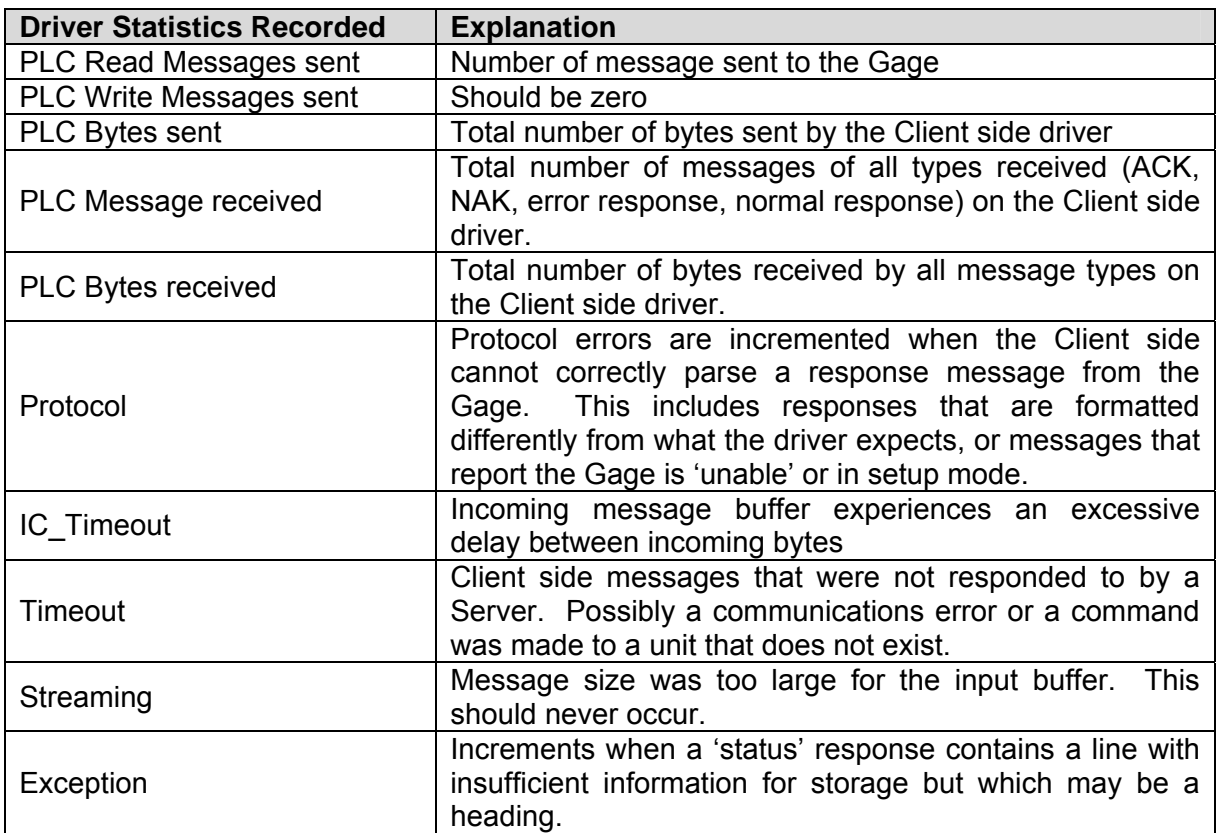

# **Appendix C.2. Standard Driver Stats**

THIS PAGE INTENTIONALLY LEFT BLANK

Free Manuals Download Website [http://myh66.com](http://myh66.com/) [http://usermanuals.us](http://usermanuals.us/) [http://www.somanuals.com](http://www.somanuals.com/) [http://www.4manuals.cc](http://www.4manuals.cc/) [http://www.manual-lib.com](http://www.manual-lib.com/) [http://www.404manual.com](http://www.404manual.com/) [http://www.luxmanual.com](http://www.luxmanual.com/) [http://aubethermostatmanual.com](http://aubethermostatmanual.com/) Golf course search by state [http://golfingnear.com](http://www.golfingnear.com/)

Email search by domain

[http://emailbydomain.com](http://emailbydomain.com/) Auto manuals search

[http://auto.somanuals.com](http://auto.somanuals.com/) TV manuals search

[http://tv.somanuals.com](http://tv.somanuals.com/)